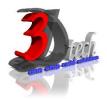

#### **AUTOCAD CIVIL 3D ESSENTIAL TRAINING-ROAD AND HIGHWAY PROJECT**

## **Objectives**

After completing this training, you will be able to:

- ✓ Clean-up the survey data.
- ✓ Generated 3D digital terrain model of the existing ground surface.
- ✓ Explore the quick alignment generation tool together with proposed profile layout.
- ✓ Super elevation and alignment geometry design based on local standard.
- ✓ Generating cross-section details and earthwork volume calculation and balancing are crucial in any road and highway project.

### **Pre-requisites**

This guide is designed for new users of AutoCAD Civil 3D.

It is recommended that you have a working knowledge of:

• Microsoft® Windows® 7, Microsoft® Windows® 8, or Microsoft® Windows® 10.

### TRAINING PROGRAMME DAY 1

### **Chapter 1: Introduction to AutoCAD Civil 3D**

- Interface and Commands
- Generating Template
- Template Installation Guide

### **Chapter 2: Clean-up the Survey Drawings**

- Working with Layers
- Execute clean-up Commands
- Importing Cleaned Survey Data into AutoCAD Civil 3D Template.

### **Chapter 3: Creating Existing / Original Ground Surface**

- Creating OGL Surface from AutoCAD TEXTS
- Creating OGL Surface from AutoCAD POINTS
- Creating OGL Surface from AutoCAD LINES / POLYLINES / CONTOURS

## **Chapter 4: Surface Analysis**

- Contour Labelling
- Elevation Analysis
- Slope Arrow Analysis

### **TRAINING PROGRAMME DAY 2**

#### Chapter 5: Road and Highway - Alignment Design

- Creating & Editing Horizontal Alignment
- Alignment Labeling: Control Plan
- Alignment Labellng : Fixed Interval Pegging Points

# <u>Chapter 6: Road and Highway – Super elevation</u> <u>Design</u>

• Generating Super elevation

### Chapter 7: Road and Highway - Profile Design

- Creating Existing Ground Profile
- Creating & Editing Proposed Road Profile

### Chapter 8: Road and Highway - Assembly Design

• Creating Typical Cross-Section of a simple road

### <u>Chapter 9: Road and Highway – Corridor Design</u>

• Creating Proposed Corridor

### **Chapter 10: Road and Highway – Sample Lines**

Creating Sample Lines

## **Chapter 11: Road and Highway - Volume Calculation**

- Earthwork Volume TIN Volume Method
- Earthwork Volume Cross-Section / Average End- Area Method
- Earthwork Balancing

# <u>Chapter 12: Road and Highway – Cross Section</u> Detailing

• Creating Multiple Cross-Section

# <u>Chapter 13: Road and Highway – Imagery</u> Integration

• Embedding Google Earth and BING Map images Into the model